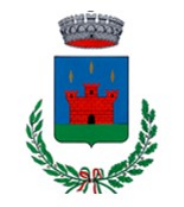

Comune di Cunardo

Alla c.a. dei genitori / tutori degli utenti che usufruiranno del Servizio di Refezione Scolastica

# SERVIZIO DI REFEZIONE ANNO SCOLASTICO 2024/2025 RILEVAZIONE DELLE PRESENZE e PAGAMENTO DEI PASTI

Gentili famiglie,

con la presente indichiamo le modalità relative al servizio, all'addebito dei pasti e alle modalità di pagamento.

# **MODALITA' ADDEBITO PASTI**

Dal 1°giorno di scuola, il pasto risulterà prenotato automaticamente per ogni giorno di rientro previsto dall'istituto; pertanto, è obbligatorio dare comunicazione solo quando il bambino sarà assente o non usufruirà del servizio mensa. La comunicazione dell'eventuale assenza e non consumazione del pasto sarà a carico del genitore che avrà quindi il compito di comunicare l'assenza, quindi la non fruizione, solo attraverso i seguenti canali:

- OnLine dal PORTALE WEB raggiungibile dal sito:<https://www7.eticasoluzioni.com/cunardoportalegen>
	- Tramite APP, compatibile con la maggior parte dei dispositivi iOS e ANDROID.
- Tramite telefonata:
	- chiamata gratuita da telefono fisso al numero **800090563**
	- da cellulare e da fisso a pagamento secondo piano tariffario dell'utente al numero **0281260348**

Le comunicazioni per disdire il pasto dovranno essere inviate dalle ore 18.00 del giorno precedente ed entro le ore 9.00 del giorno dell'assenza. Le eventuali mancate comunicazioni o le comunicazioni inviate in ritardo daranno luogo all'addebito automatico del pasto.

Nota bene: la prenotazione del pasto bianco deve essere regolarmente giustificata sul diario personale del bambino.

## **Disdetta dei pasti tramite area web PORTALE GENITORI**

Per disdire i pasti tramite Portale Genitori, accedere al sito: <https://www7.eticasoluzioni.com/cunardoportalegen>(da digitare nella barra degli indirizzi e NON digitare nel motore di ricerca di Google o simili), utilizzare le credenziali (CODICE UTENTE e PASSWORD) indicate nel documento "Lettera Credenziali" che dovrete scaricare in fase di iscrizione on-line. Le disdette dei pasti dal sito potranno essere effettuate anche con largo anticipo, ad esempio a inizio mese sarà già possibile pianificare quali giorni sarà presente il bambino e quali non usufruirà del servizio. Selezionando la data, vi verranno proposte le funzionalità di disdetta del pasto e la prenotazione dell'eventuale pasto bianco. Le date con sfondo ROSSO non sono disponibili in quanto catalogate come SERVIZIO REFEZIONE NON EROGATO. (La disdetta va sempre effettuata entro le ore 9.00 del mattino dell'assenza)

Comune di Cunardo Prot. n. 0005446 del 08-07-2024 partenza Cat. 7 Cl. 1 c\_d204

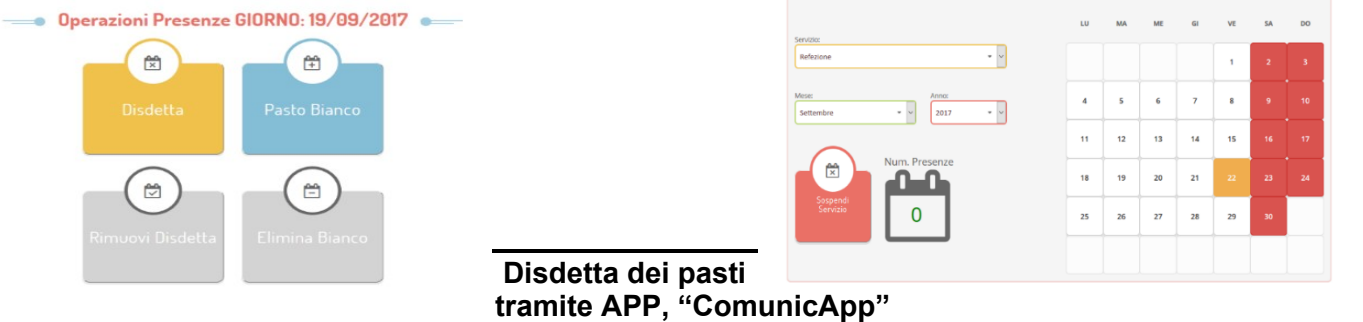

L'APP è disponibile su Playstore per dispositivi Android e AppleStore per dispositivi Apple Ios. Per accedere all'App è necessario digitare il nome del comune CUNARDO ed utilizzare le credenziali (CODICE UTENTE e PASSWORD) indicate nel documento "Lettera credenziali".

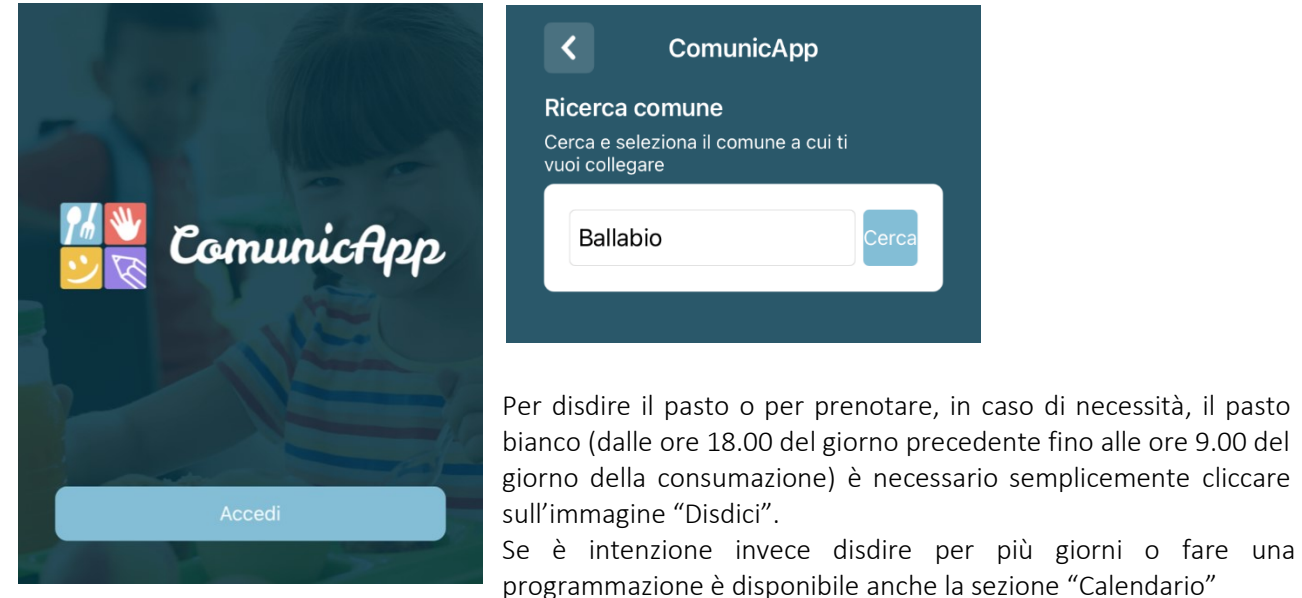

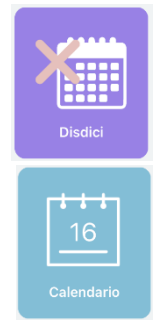

# **Disdetta dei pasti tramite MODALITÀ TELEFONICA**

Il genitore/tutore può chiamare il numero verde gratuito sottoindicato ed il risponditore automatico lo guiderà nel processo di segnalazione dell'assenza. Utilizzando la tastiera del proprio telefono, il genitore deve semplicemente digitare il CODICE DISDETTA, indicato nel documento "Lettera credenziali" che dovrete scaricare in fase di iscrizione on-line. Il sistema controlla la validità della richiesta e comunica, tramite un sintetizzatore vocale il nome del bambino per conferma. Qualora si preveda una assenza prolungata è anche possibile comunicare la sospensione dal servizio; sarà poi sufficiente una sola telefonata per riattivarlo. Le chiamate di disdetta pasto, completamente gratuite per il genitore, devono essere effettuate dal pomeriggio antecedente a partire dalle ore 18.00 fino alle 9.00 del giorno dell'assenza.

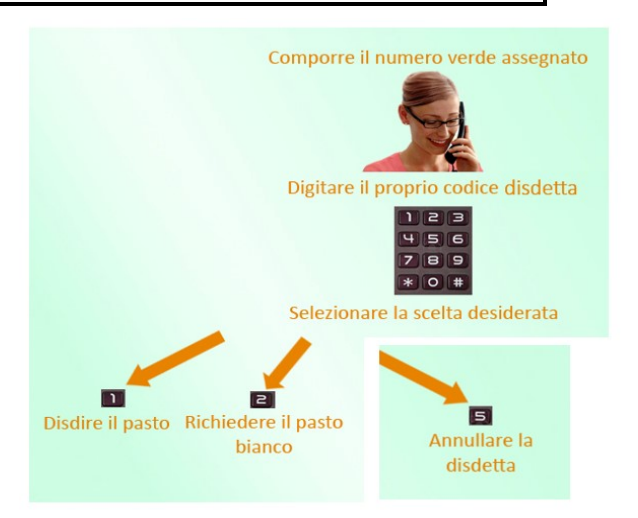

I numeri di telefono per la disdetta telefonica sono:

- **800090563** (gratuito da telefono fisso)
- **0281260348** (da cellulare e da fisso a pagamento secondo piano tariffario dell'utente)

L'utente dovrà semplicemente comporre il numero apposito e seguire la voce guida che lo indirizzerà e lo seguirà durante le diverse operazioni. Le fasi di disdetta saranno le seguenti:

Le comunicazioni per disdire il pasto dovranno essere inviate dalle ore 18.00 del giorno precedente ed entro le ore 9.00 del giorno dell'assenza. Le eventuali comunicazioni inviate in ritardo daranno luogo all'addebito automatico del pasto. Non saranno previsti altri tipi di disdetta e non verranno accettate altre tipologie di comunicazione.

#### Come devo fare per disdire i pasti nei giorni di sciopero, assemblea sindacale, gite scolastiche?

In occasione di scioperi, seggi elettorali, uscite didattiche non è necessario disdire il pasto. Ogni variazione al calendario scolastico verrà tempestivamente comunicata al centro cottura dall'Istituzione Scolastica competente (gite, ampliamento vacanze) o dagli uffici comunali (seggi, scioperi).

# PAGAMENTO DEI PASTI

### Servizio in modalità di PRE-PAGATO – cosa si intende ?

Dal Conto Pasti verrà scalato il costo del pasto addebitato in base alla tariffa assegnata dall'Amministrazione Comunale. Il saldo del conto ed ogni movimentazione dello stesso potranno essere controllati in qualsiasi momento.

Sarà possibile effettuare ricariche tramite la Piattaforma PagoPA accedendo all'area web dedicata sul Portale Genitori tramite il sito <https://www7.eticasoluzioni.com/cunardoportalegen> entrando nella sezione Pagamenti → Effettua una ricarica e indicando l'importo che si desidera ricaricare.

E' possibile selezionare l'importo di ricarica fra le scelte proposte (es. Ricarica da 10 euro) oppure, in alternativa, inserendolo a piacere nella sezione Ricarica Personalizzata.

Seguire poi le indicazioni che il sistema propone

Il pagamento alimenterà il conto pasti dal quale verranno scalati a valore i pasti addebitati.

## Come fare per conoscere IL SALDO DEL CONTO PASTI

L'utente potrà conoscere lo stato del credito residuo mediante:

- on-line PORTALE GENITORI tramite il sito: <https://www7.eticasoluzioni.com/cunardoportalegen>

#### - tramite l'App "COMUNICAPP"

Accedendo con le credenziali (codice utente e password) indicate nel documento "Lettera credenziali" sarà possibile verificare il saldo, i versamenti, pasti prenotati, info e news.

- SMS ALERT: sarà possibile ricevere sul proprio cellulare comunicazioni inerenti il Servizio di Ristorazione Scolastica ed essere avvisati, settimanalmente, quando il saldo del vostro conto pasti raggiungerà la soglia di € 15,00.

Il servizio di avviso via SMS ALERT è completamente gratuito. Per l'attivazione del servizio basterà inserire/modificare il numero di cellulare nel relativo campo presente sul Portale Web nella sezione anagrafica. E consigliabile inoltre aggiornare anche il vostro indirizzo e-mail per ricevere comunicazioni inerenti al servizio di refezione in modo automatico e puntuale.

#### Cosa succede al termine dell'anno scolastico?

A conclusione dell'anno scolastico, l'eventuale credito residuo:

❖ viene mantenuto e reso disponibile per l'anno scolastico successivo oppure trasferito ad altro utente.

❖ viene restituito, se per l'anno scolastico successivo non si rinnova l'iscrizione al Servizio di Ristorazione scolastica, previa richiesta da effettuare secondo le modalità che vi verranno comunicate successivamente.

#### Scadenza e controllo dei pagamenti

Il servizio non ha una scadenza fissa, ma l'utente è invitato a mantenere il saldo del proprio conto in positivo. Il Comune e la ditta Sodexo effettueranno periodici controlli per verificare il corretto pagamento dei pasti consumati.

A chi rivolgersi per eventuali problemi

Per qualsiasi informazione e chiarimento, inviare mail a: affarigenerali@comune.cunardo.va.it